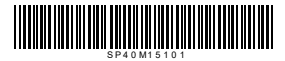

PN: SP40M15101 Second Edition (September 2021) Printed in China

## **Read this first**

The ThinkSmart Core Kit solution provides several modules to fit different conferencing scenarios. You can choose the modules to be deployed according to your actual meeting environment.

## **Prerequisites for deployment**

- At least one external display with cable for HDMI-out connection
- Keyboard and mouse
- RJ45 Ethernet cable
- HDMI cable for HDMI-in connection

## **Deployment procedure**

- 1. Set up ThinkSmart Cam (optional).
- 2. Set up ThinkSmart Bar (XL) (optional).
- 3. Connect a keyboard, a mouse, ThinkSmart Controller, an external display, an Ethernet cable, the power adapter to ThinkSmart Core.
- 4. Use the keyboard and mouse to complete Windows OOBE settings and claim the device to ThinkSmart Manager.
- 5. Remove the keyboard and mouse and connect ThinkSmart Cam and ThinkSmart Bar (XL) to ThinkSmart Core.
- 6. Use ThinkSmart Controller to complete the conferencing software configuration.
- 7. Mount ThinkSmart Core. You are ready to start your meeting from now on!

Detailed instructions to the above steps are provided in the following resources. Choose any of them for instructional information during the deployment.

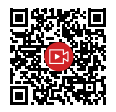

https://support.lenovo.com/docs/thinksmart\_ core\_kit\_pub\_package

Video *Deployment and User Guide (Microsoft Teams Rooms)*

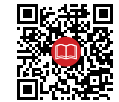

https://support.lenovo.com/docs/thinksmart\_ core\_kit\_teams

*Deployment and User Guide (Zoom Rooms)*

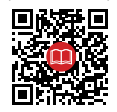

https://support.lenovo.com/docs/thinksmart\_ core\_kit\_zoom